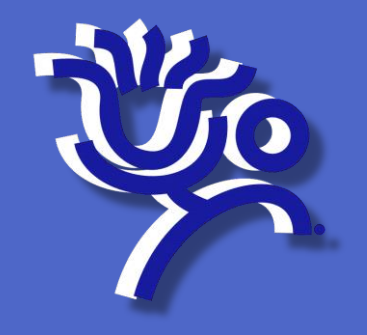

# How to Fix a Photo

**Updated 7/13/2018 for use with US Soccer Connect system**

**Miami Valley Youth Soccer Association** 

- 400 pixels high by 300 pixels wide
- Face must be at least 75% of a 400x300 image
- Color
- Clear
- No sun glasses, face paint or hats
- Photo taken within past 6 months

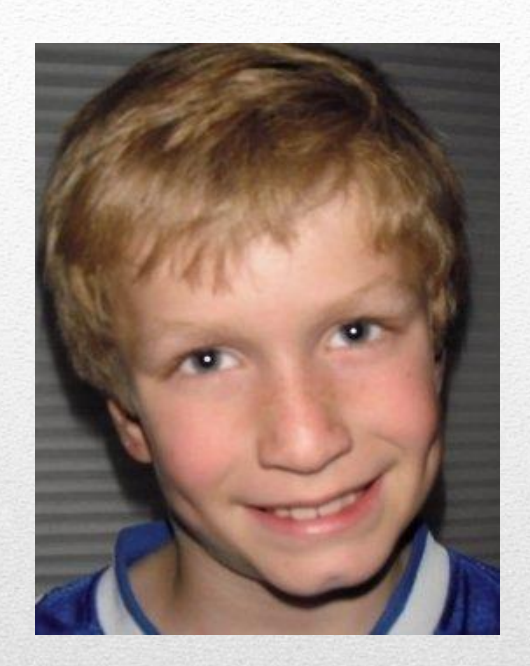

# Photo Requirements

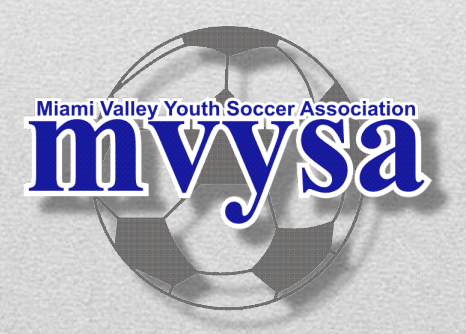

You can use most any photo editing software to prepare player and coach photos for upload to the US Soccer Connect system.

The website picresize.com is a free and simple place to edit a photo.

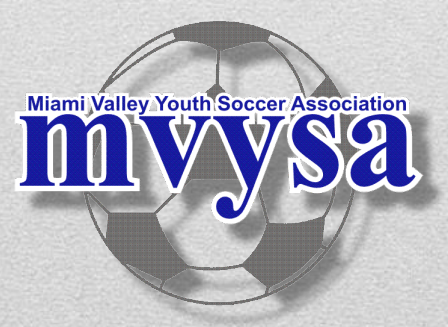

- 1. Click on Browse and choose the photo from your computer pr http://www.picresize.com/  $\mathcal{Q}$  -  $\mathbb{R}$   $\mathbb{C}$   $\times$   $\mathbb{R}$  Free Online Picture ...  $\times$
- 2. Then Click the yellow **Continue**

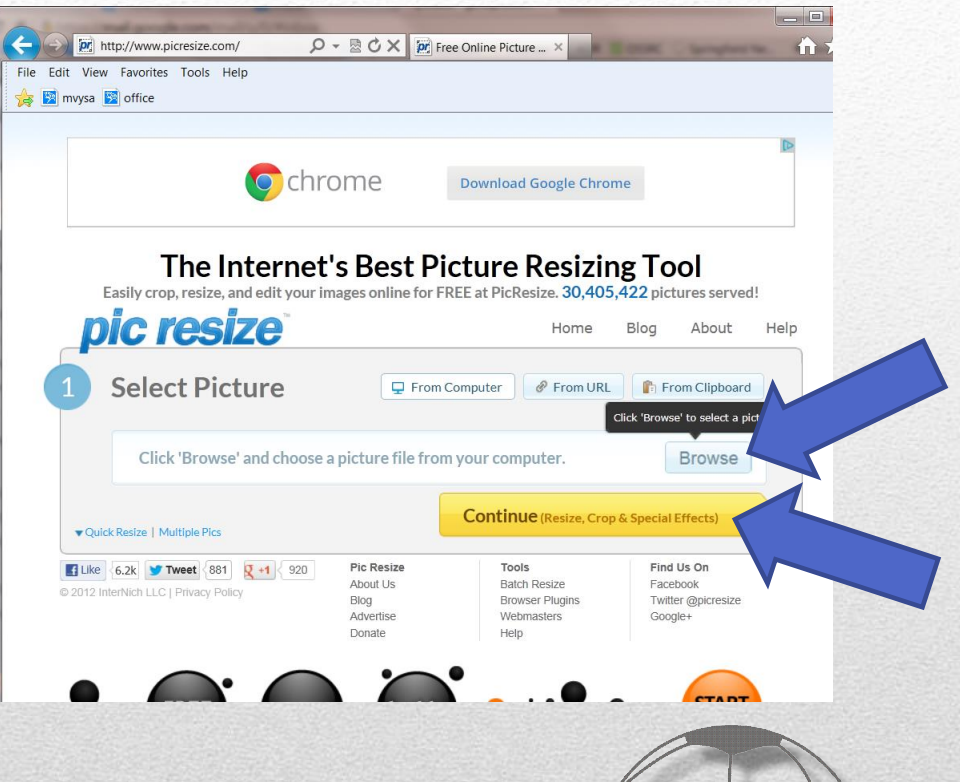

**Miami Valley Youth Soccer Association** 

• Drag a rectangle on photo to select the face and shoulders, Then click Crop Selection

**AN picresize**®

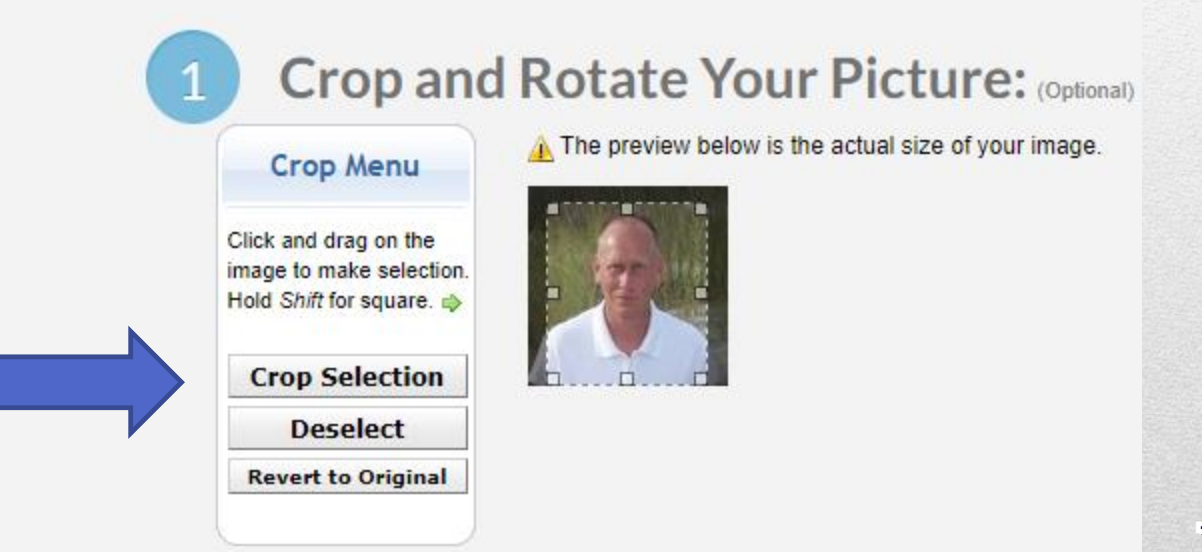

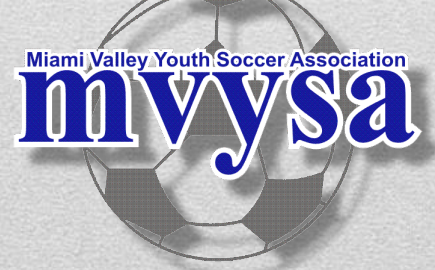

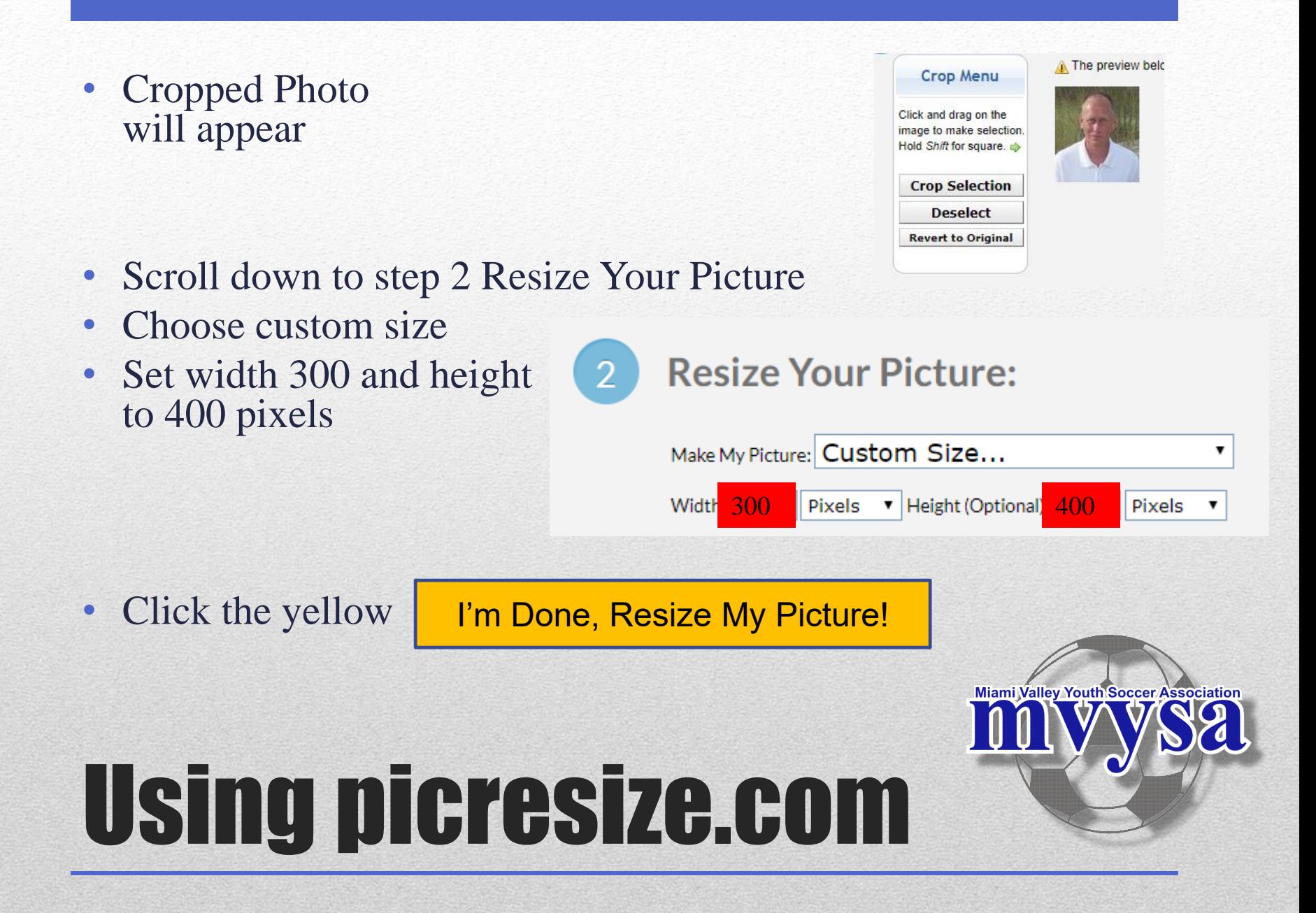

- Click Save to Disk, making note of where you save it
- Now you can upload the photo in US Soccer Connect system

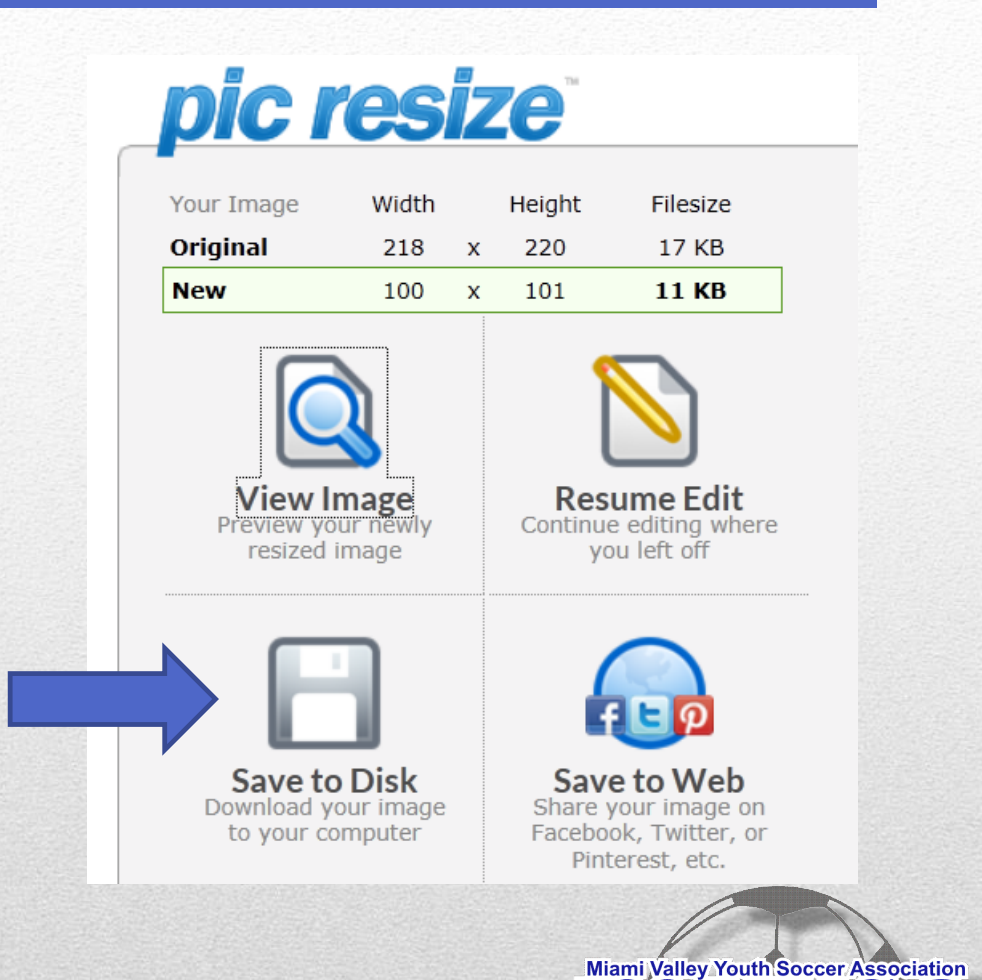